# *ТЕМА 4.4. «ЭЛЕКТРОННЫЕ (ДИНАМИЧЕСКИЕ) ТАБЛИЦЫ»*

*09.03.2021 ИНФОРМАТИКА*

### *ПЛАН*

- 1. Основные элементы электронной таблицы (ЭТ)
- 2. Данные ЭТ
- 3. Ввод данных и форматирование ЭТ
- 4. Визуализация данных

Электронные таблицы (ЭТ) - это прикладная программа, предназначенная для организации табличных вычислений.

Наиболее распространёнными ЭТ являются Microsoft Excel и OpenOffice.org Calc

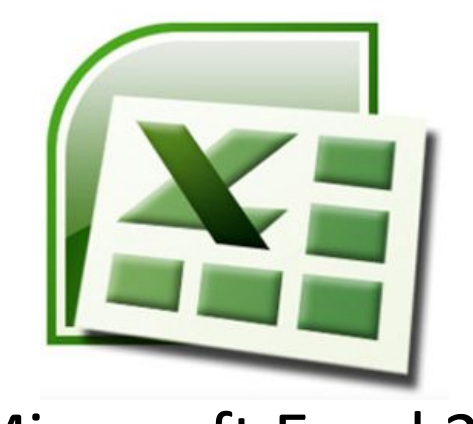

#### Microsoft Excel 2007 **OpenOffice.org Calc**

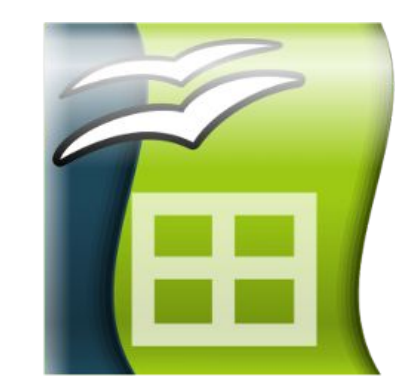

Создаваемые в Excel файлы называются Книгами и имеют расширение «xls» или «xlsx».

Книга состоит из нескольких рабочих листов (по умолчанию из трех рабочих листов с именами от «Лист1» до «Лист3»).

Каждый рабочий лист – это отдельная электронная таблица, которые в случае необходимости могут быть взаимосвязаны.

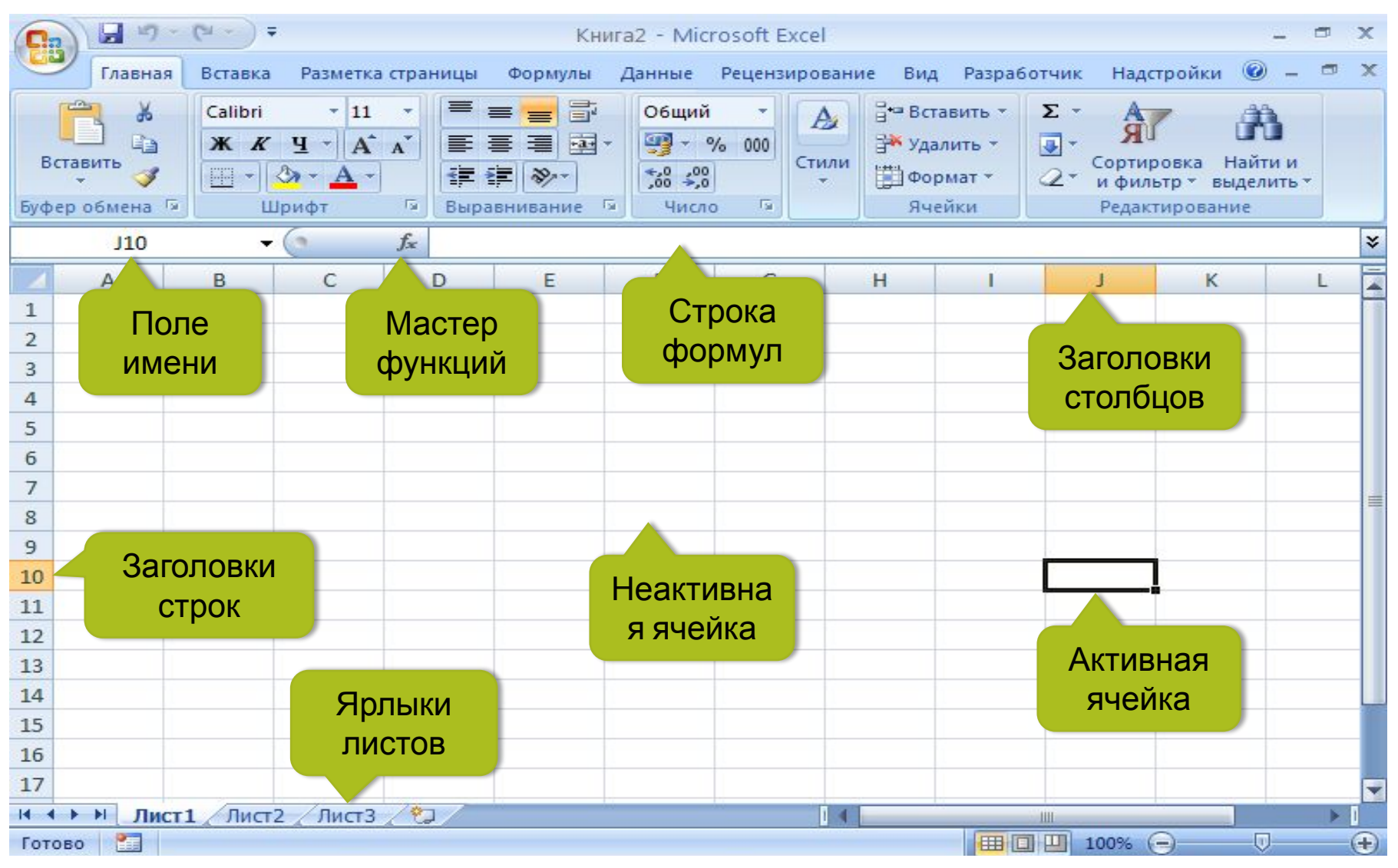

Ячейка – пересечение столбца и строки. Адрес ячейки состоит из заголовка столбца и номера строки (В3, А67).

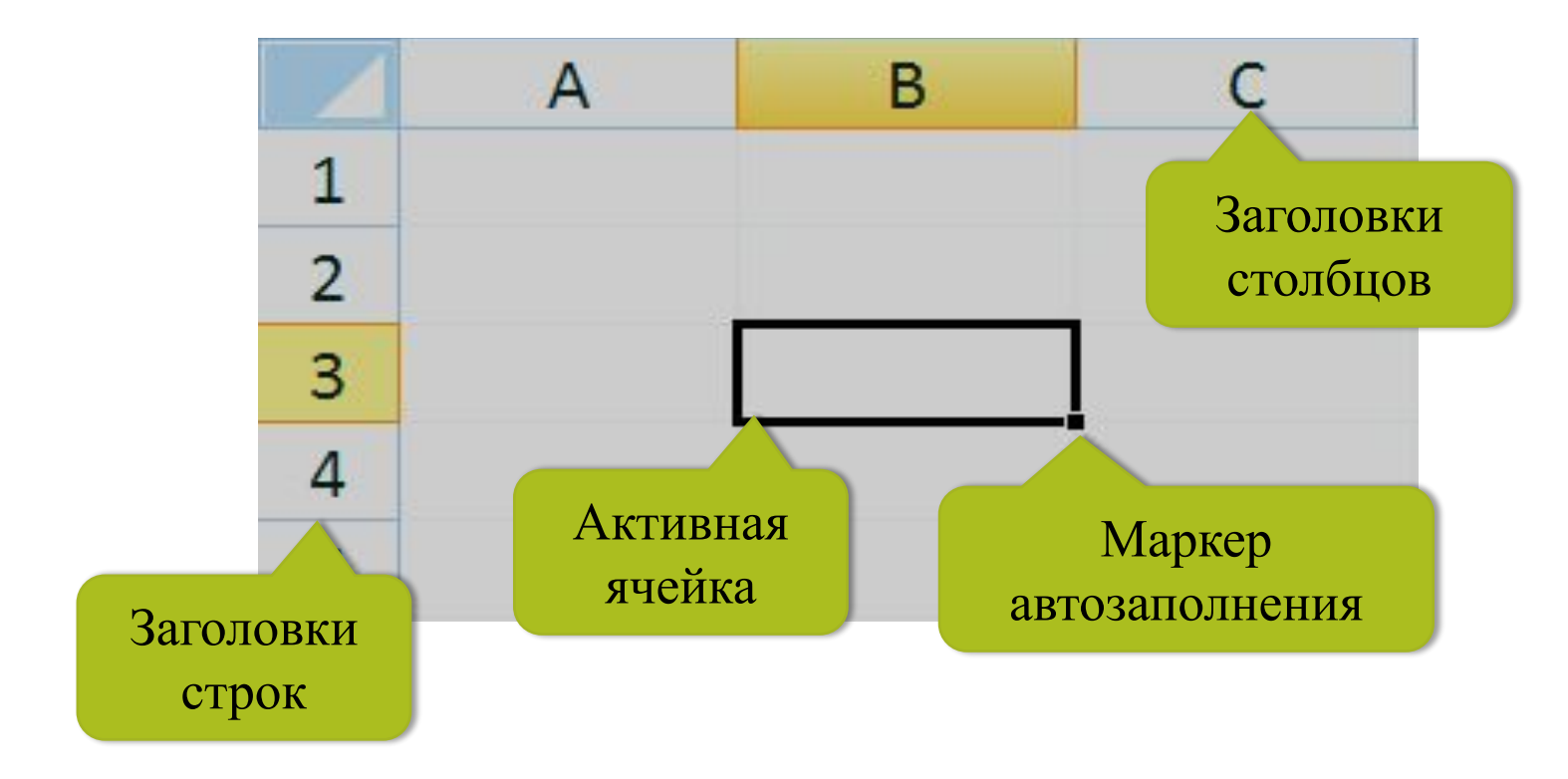

Диапазон - расположенные подряд ячейки в строке, столбце или блоке, например В2:В7, А3:Е3, В2:D8.

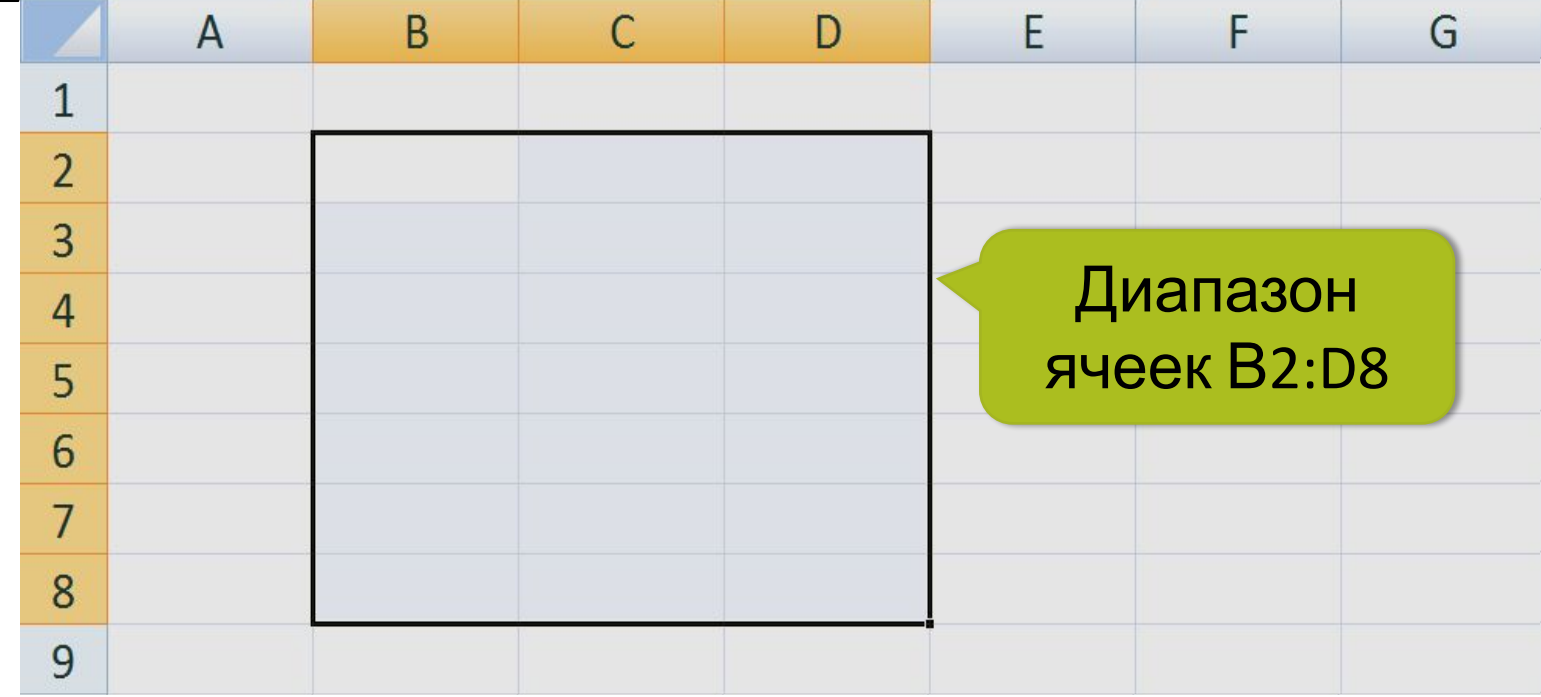

#### Какое количество ячеек находится в диапазоне?

### *ПЛАН*

- 1. Основные элементы электронной таблицы (ЭТ)
- 2. Данные ЭТ
- 3. Ввод данных и форматирование ЭТ
- 4. Визуализация данных

### ДАННЫЕ ЭТ

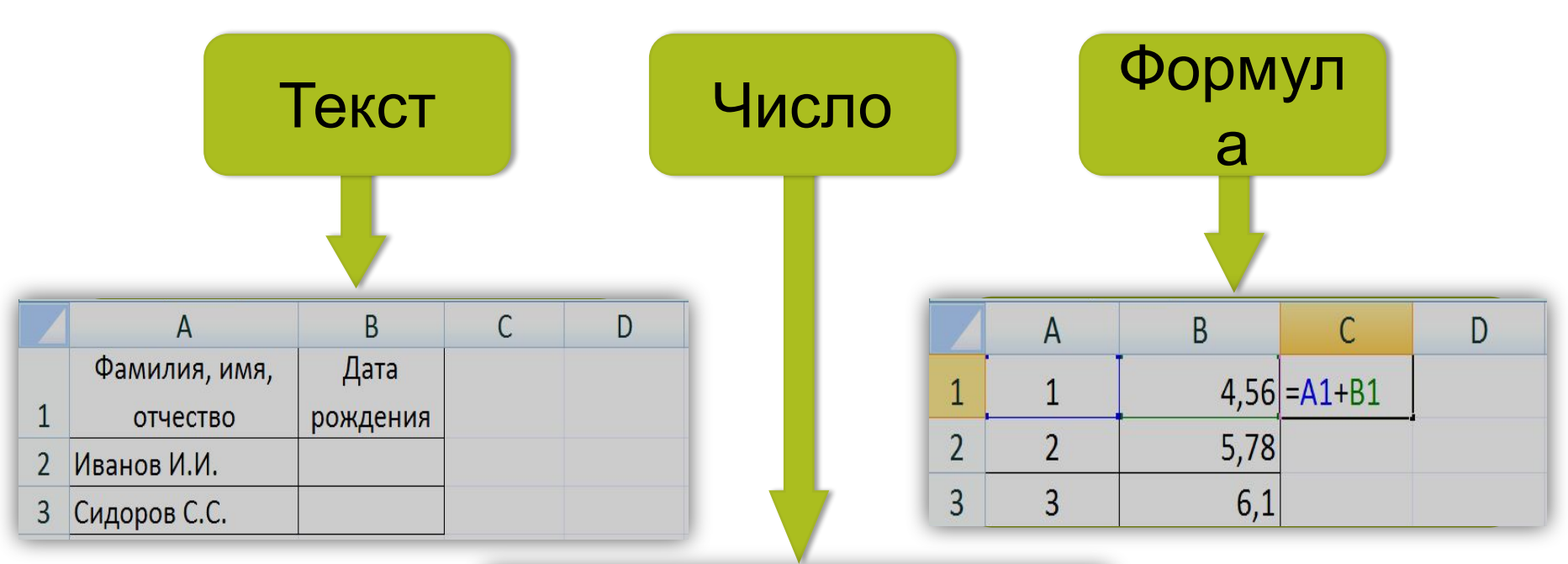

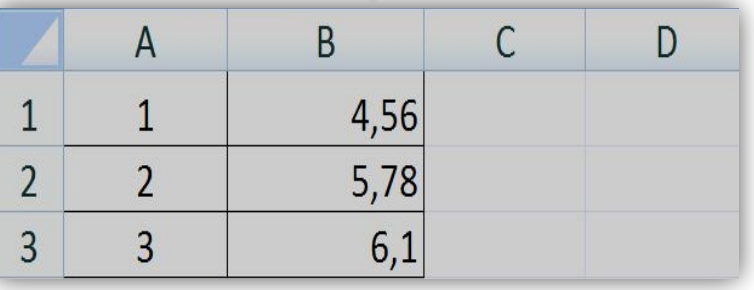

Тема 4.2. Электронные (динамические) таблицы

09.03.2021

### *ПЛАН*

- 1. Основные элементы электронной таблицы (ЭТ)
- 2. Данные ЭТ
- 3. Ввод данных и форматирование ЭТ
- 4. Визуализация данных

Ввод данных:

- 1. клавиатурный набор;
- 2. с помощью маркера автозаполнения;

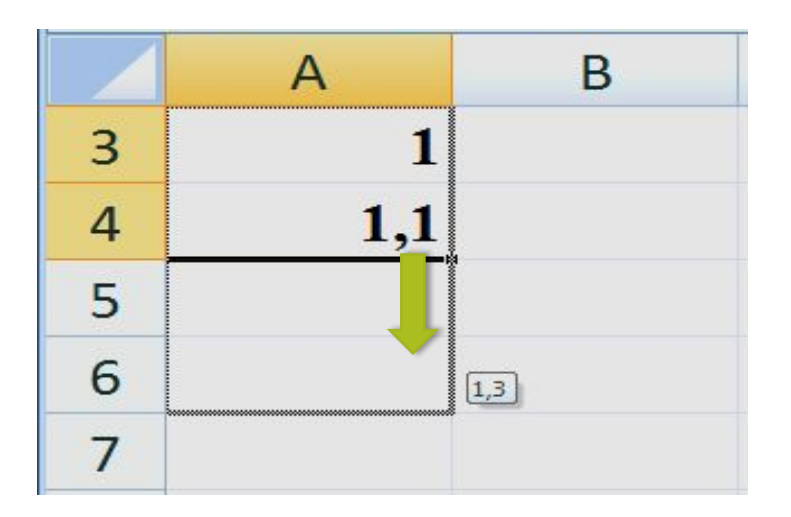

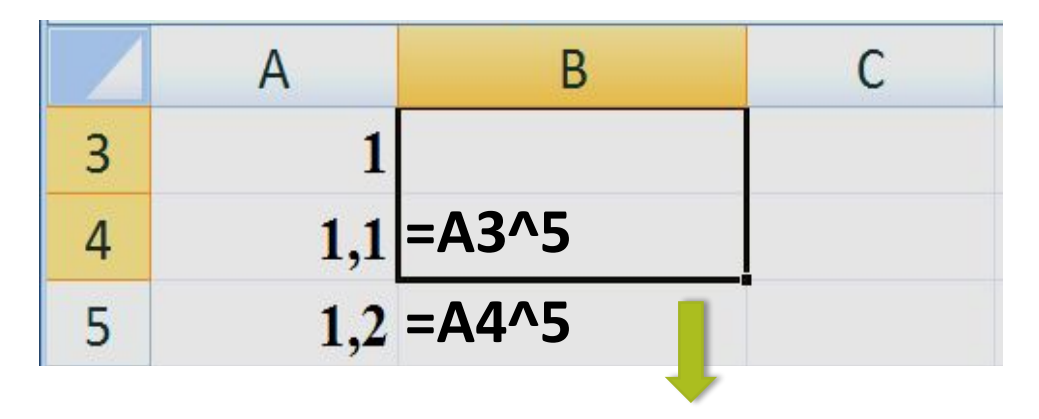

Данные изменяются на шаг:  $1,1 - 1 = 0,1$ 

Изменяются адреса ячеек

### Размещение, стиль данных в ячейке задаётся командой ФОРМАТ ЯЧЕЕК....

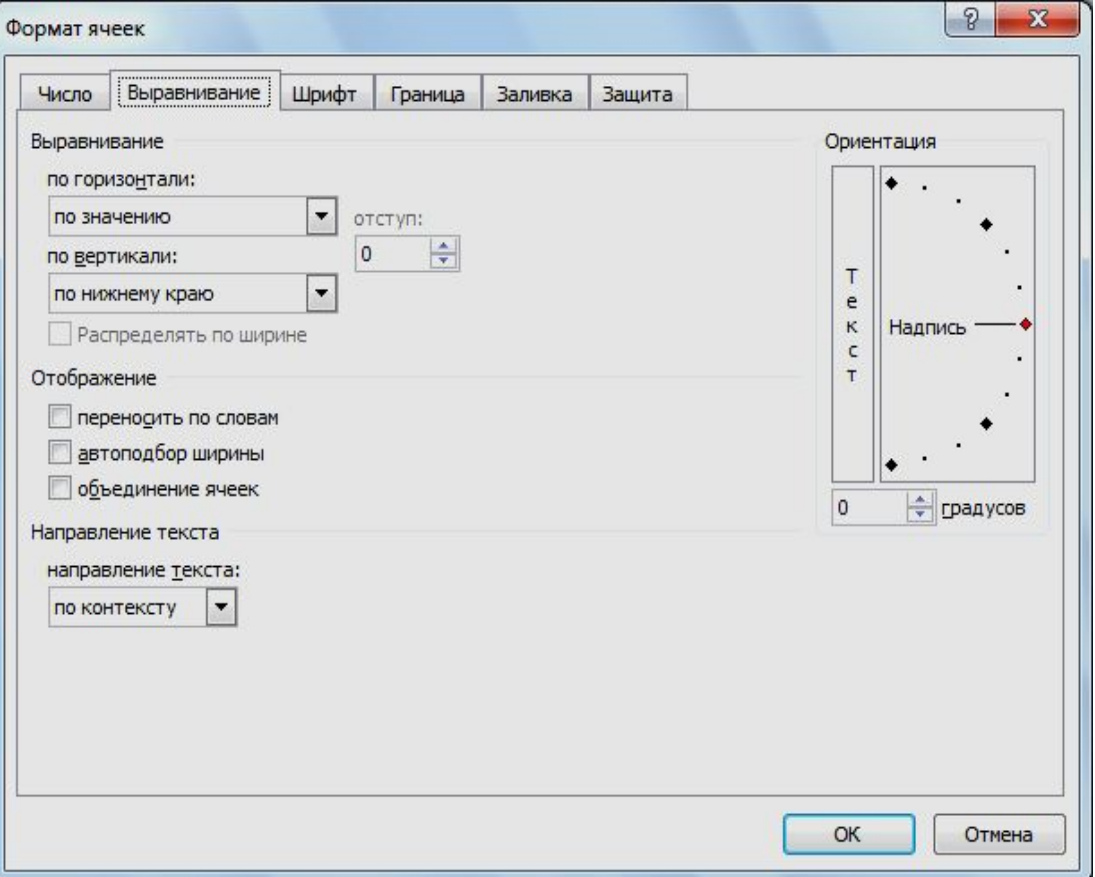

### Размещение данных в ячейке задаётся командой ФОРМАТ ЯЧЕЕК... - ВЫРАВНИВАНИЕ.

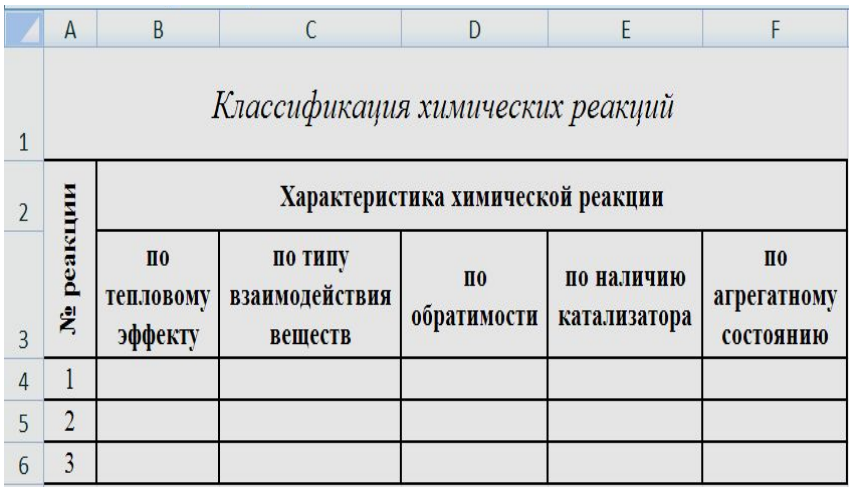

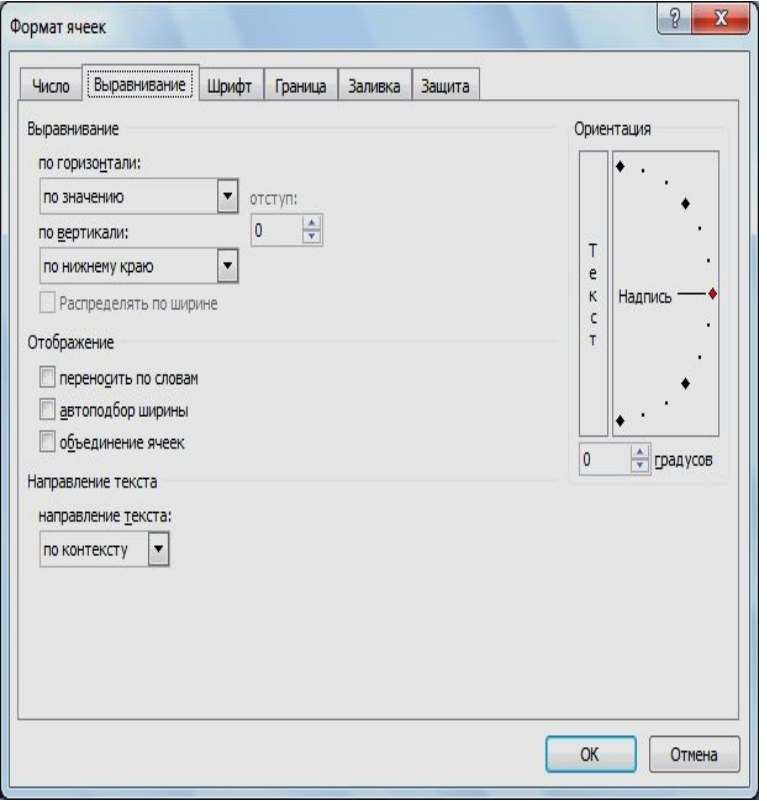

К числу и формуле применяются числовые форматы ФОРМАТ ЯЧЕЕК… - ЧИСЛО

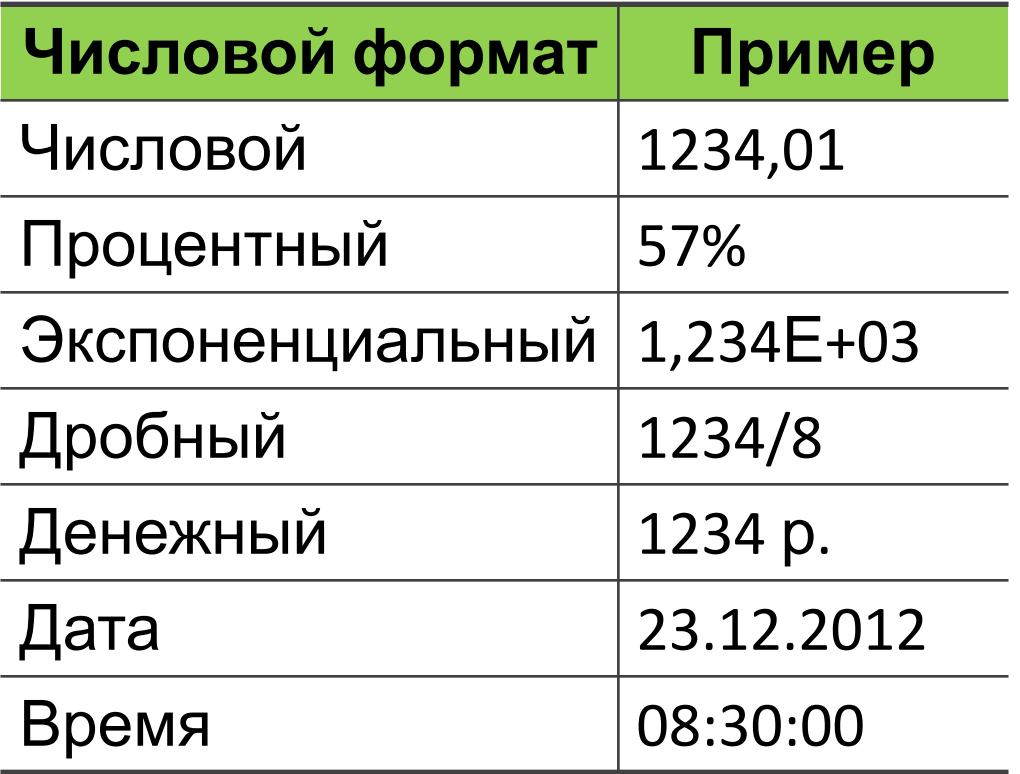

### *ПЛАН*

- 1. Основные элементы электронной таблицы (ЭТ)
- 2. Данные ЭТ
- 3. Ввод данных и форматирование ЭТ
- 4. Визуализация данных

Для визуального представления данных Диаграмма предназначена. С помощью различных элементов (столбцов на гистограмме или линий на графике) диаграмма отображает ряды числовых данных в графическом виде.

Графический формат диаграммы упрощает понимание больших объемов информации и связей между различными рядами данных.

Диаграмма также может давать общее представление о ситуации, позволяя анализировать представленные данные и находить важные тенденции.

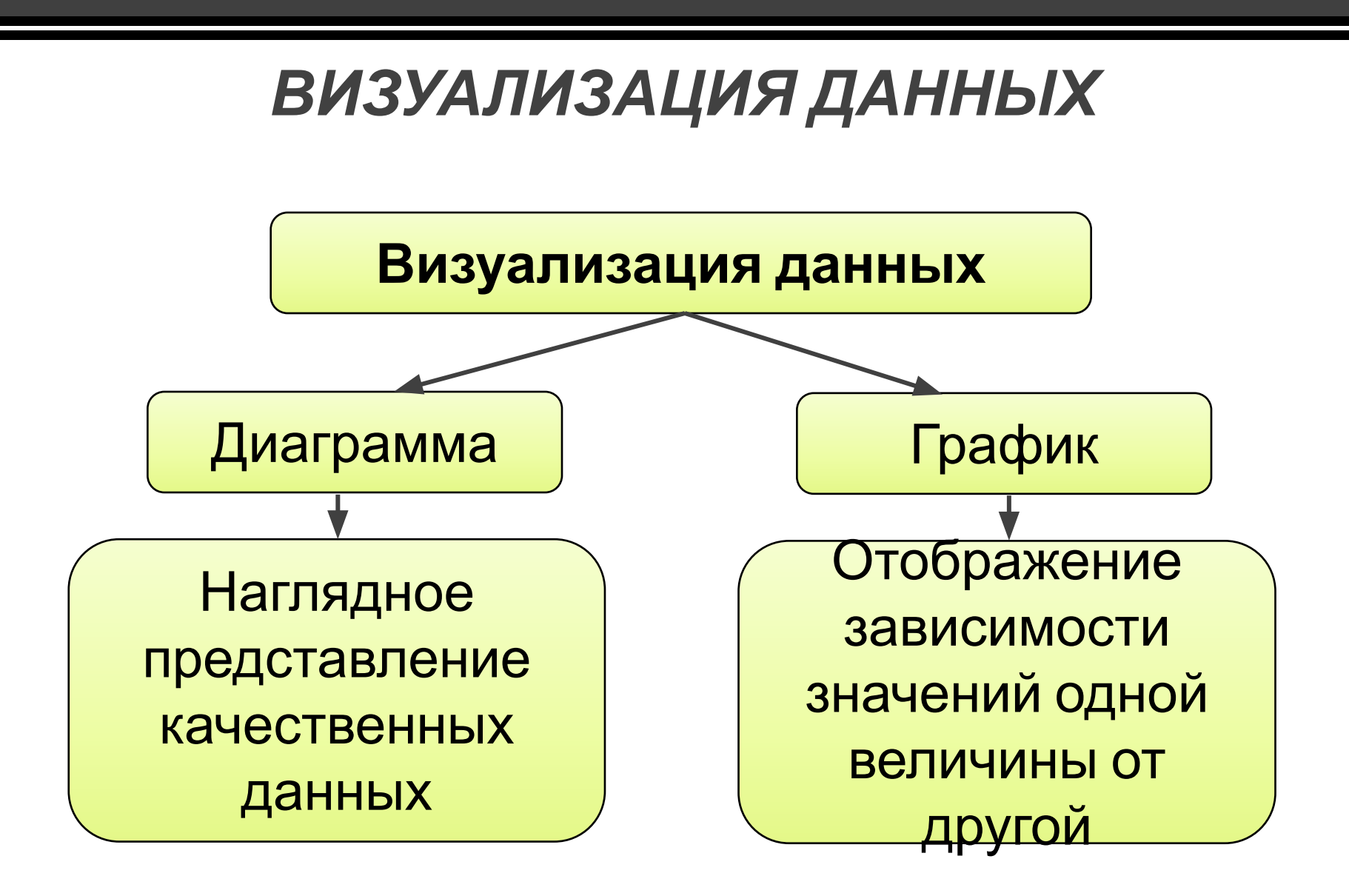

Графики используются для отображения зависимости значений одной величины (функции) от другой (аргумента), позволяют отслеживать динамику изменения данных.

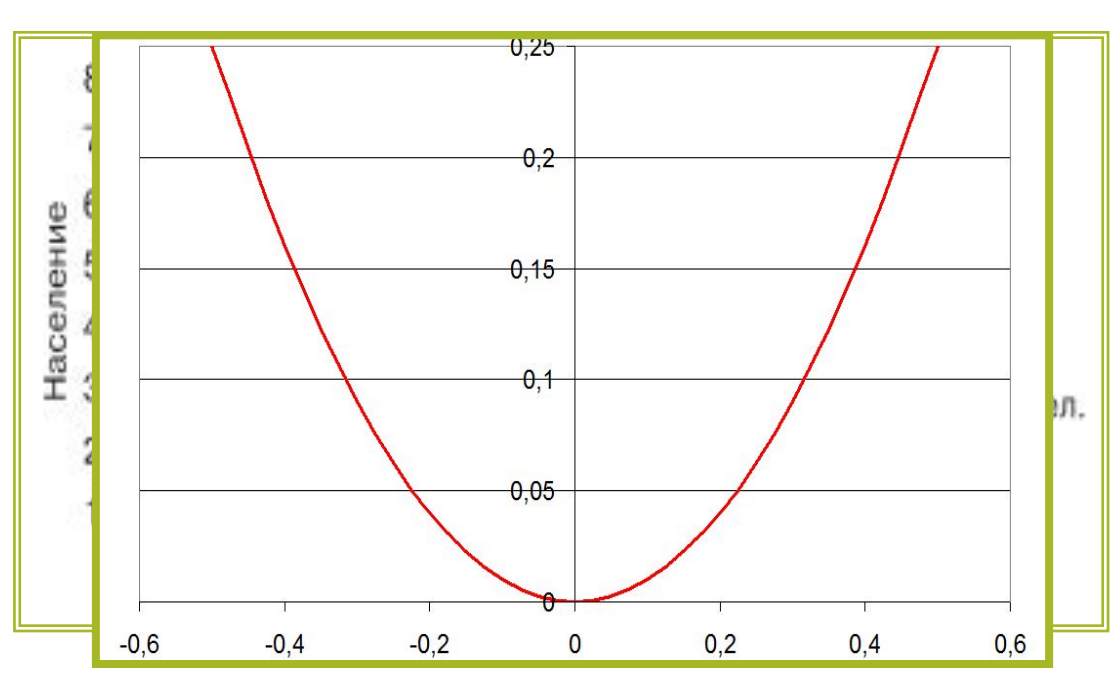

Числ <del>фафик круак е импения мира</del>

Пример графика в электронных таблицах

Круговые диаграммы используются для отображения величин частей некоторого целого.

#### Сфавунитура на напитиков и материков

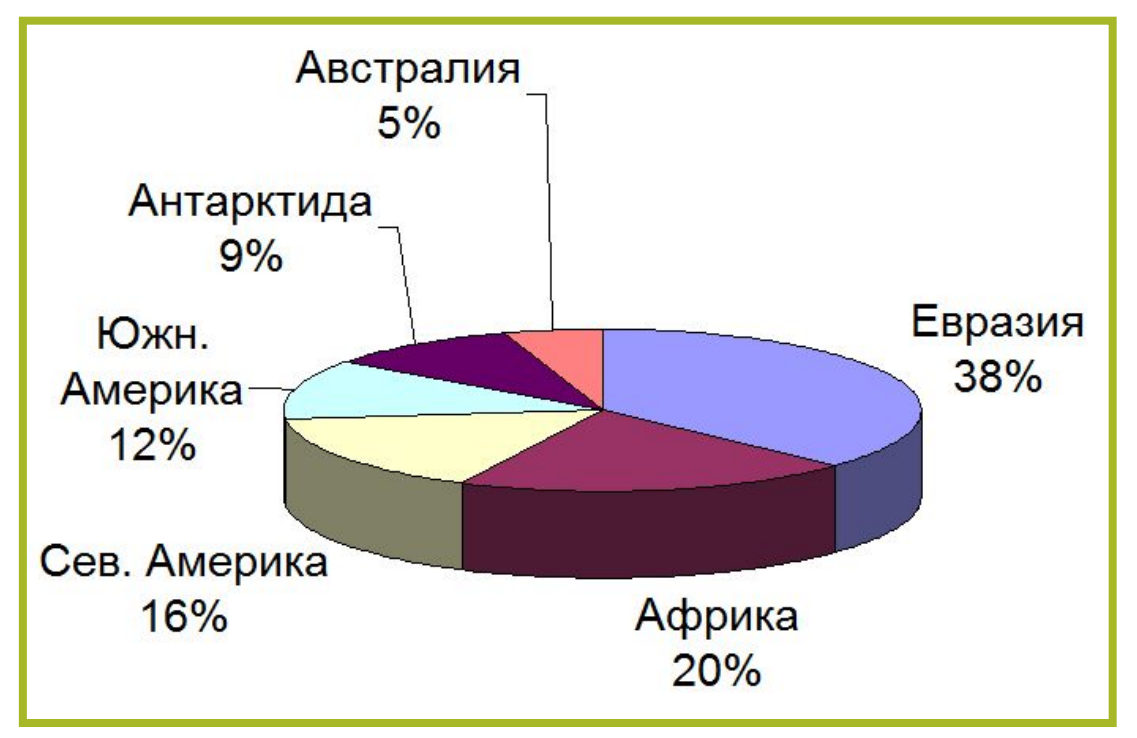

Пример круговой диаграммы в электронных таблицах

Гистограммы (столбчатые диаграммы) используются для сравнения нескольких величин;

Площад Выруучна йо дире аргуала римат вомара, млн. км2

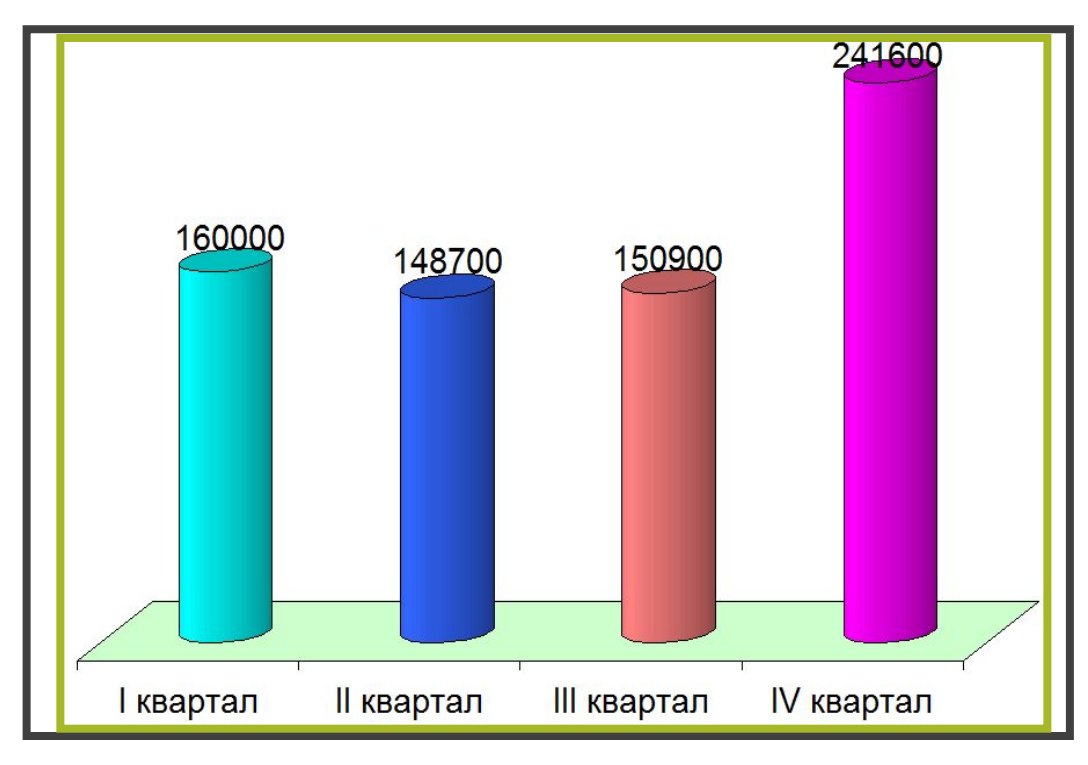

Пример гистограммы в электронных таблицах

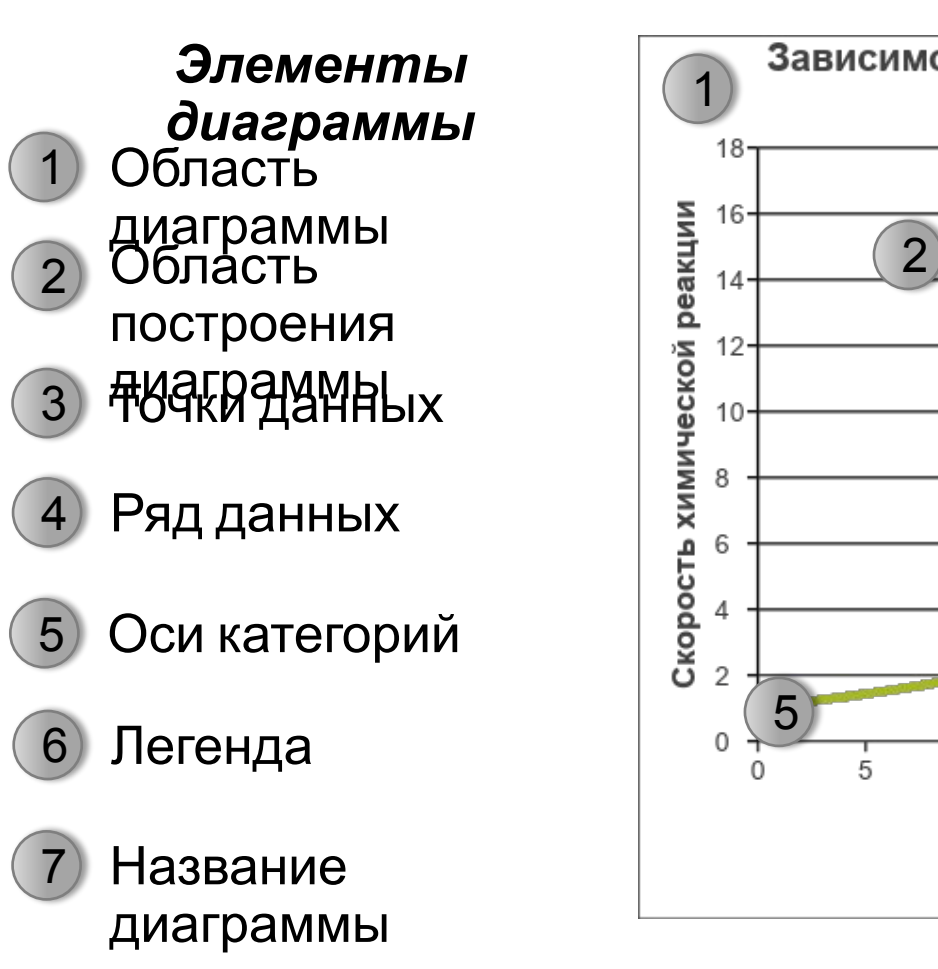

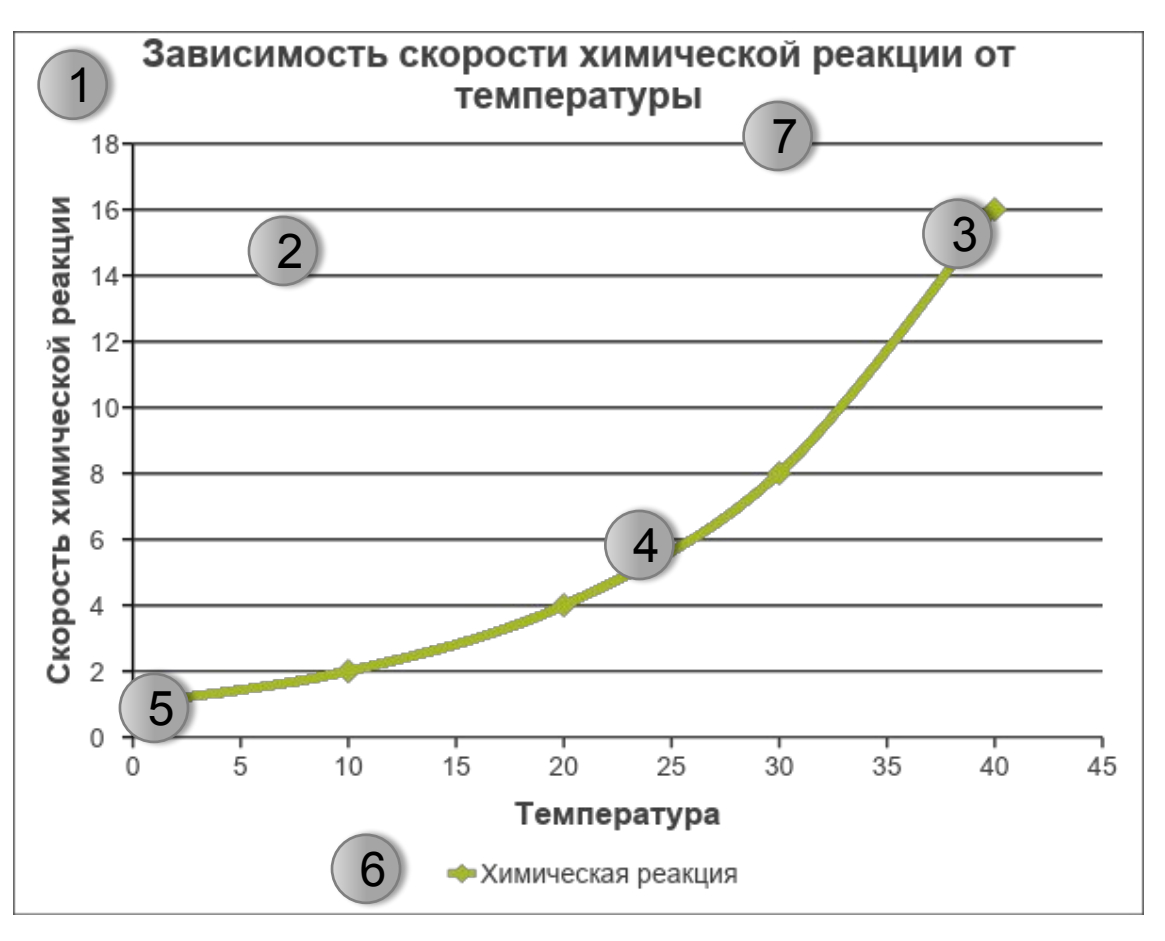

- В ЭТ диаграммы строятся под управлением **Мастера диаграмм**:
- 1) Выбрать данные, которые необходимо отобразить с помощью диаграммы;
- 2) На вкладке **Вставк**а в группе **Диаграммы** щелкните диаграмму нужного типа и выберите ее подтип.
- 3) С помощью набора средств **Работа с диаграммами** (**Конструктор**, **Макет**, **Формат**) можно добавить различные элементы, изменить внешний вид, структуру и формат диаграммы.